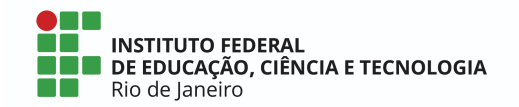

DIRETORIA DE GESTÃO EM TIC - DGTIC DIRETORIA DE GERENCIAMENTO EM TIC - DATIC COORDENAÇÃO DE DESENVOLVIMENTO EM TIC - CODES

## ORIENTAÇÕES PARA UTILIZAÇÃO DO SIGELEIÇÃO

**Solicitação de novas eleições:** Abrir um chamado no sistema de suporte GLPI enviando e-mail para suporte@ifri.edu.br. Colocar codes@ifri.edu.br em cópia.

1- O link para as eleições utilizado será sempre: **[sigeleicao.ifrj.edu.br/sigeleicao/](https://sigeleicao.ifrj.edu.br/sigeleicao/)**

2- Poderão ser utilizados qualquer computador para votação.

3- Precisa ser criada uma lista de eleitores para cada eleição. **A lista é obrigatória.** Essa lista deverá conter o nome e siape e/ou CPF de todos os eleitores e ser enviada no chamado em aberto com no mínimo 10 dias de antecedência, pois precisa ser validada pela comissão da eleição. A lista precisa estar no formato excel.

A lista poderá ser gerada pela CODES, desde que tenham dados suficientes para que o sistema faça a busca. Caso contrário, o responsável pela eleição deverá criar e enviar a lista, contendo nome e siape e/ou CPF.

4- O eleitor só poderá votar na eleição, caso esteja na lista de eleitores. Ele poderá votar em várias eleições, desde que esteja nas outras listas.

5- A eleição apenas computa os votos dos candidatos, não há nenhuma verificação de votos por categoria, por campus, por segmento etc.

6- Toda eleição deverá ter um responsável pela eleição, ele será considerado no sistema como o presidente da eleição. Apenas ele poderá encerrar a eleição e homologar os resultados.

7- Caso tenha mais alguma pessoa que precisa votar e não está na lista, o presidente da eleição deverá enviar ao chamado em aberto, solicitando a inclusão em tempo hábil para sua inserção.

8- O sistema irá iniciar e encerrar a eleição no horário e data cadastrado, não sendo possível sua extensão após o término, portanto caso seja necessário estender o prazo da eleição, deverá ser feito com muita antecedência pelo presidente da eleição enviando a solicitação ao chamado em aberto.

9- Após o encerramento, o sistema ficará aguardando o presidente da eleição homologar a eleição. Apenas o presidente da eleição consegue homologar. Os votos apenas serão computados após a homologação.

10- Caso seja necessário uma lista com todas as pessoas que votaram, favor solicitar enviando a solicitação ao chamado em aberto. Essa lista não é automática e deverá ser extraída da base de dados somente após o término da eleição.

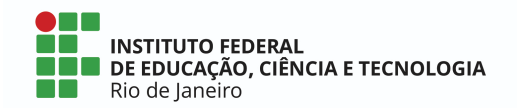

11- Os eleitores deverão utilizar o login e senha utilizados na rede, que são os mesmos do sistema SIG, para acessar o sistema de eleição. Caso não tenha login, favor realizar o primeiro acesso, na página de login do SIG.

12- Deverá ser preenchido um formulário com os dados da eleição e este deve ser encaminhado no chamado em aberto com pelo menos 3 dias úteis de antecedência a data escolhida para o início da votação. Este formulário deve ser mantido no formato enviado, word.

13- Precisa ser encaminhado na abertura do chamado, caso exista, o edital das eleições que estão sendo realizadas.

Dúvidas: Enviar e-mail para [suporte@ifrj.edu.br](mailto:suporte@ifrj.edu.br) com cópia para [codes@ifrj.edu.br.](mailto:codes@ifrj.edu.br)